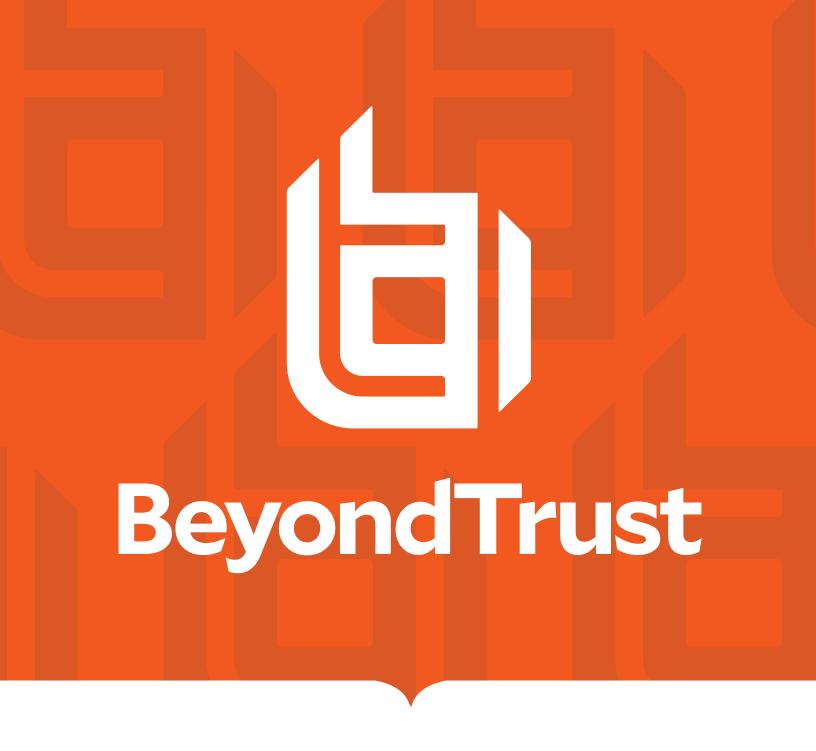

# Password Safe Cache User Guide 7.1

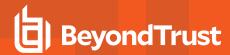

# **Table of Contents**

|                                      | _ |
|--------------------------------------|---|
| Overview                             | 3 |
| Requirements: Roles and Settings     | 4 |
| Requestor & Requestor/Approver Roles | 4 |
| ISA Role                             | 4 |
| Access Policy                        | 4 |
| Managed Account Settings             | 4 |
| Supported Operating Systems          | 5 |
| Supported APIs                       | 5 |
| Installation Specifications          | 6 |
| Configuration                        | 7 |
| Usage: cfg [options]                 | 8 |
| Examples                             | 8 |
| Advanced Settings10                  | 0 |
| Windows10                            | 0 |
| Linux                                | 0 |

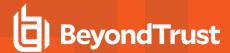

# **Overview**

Password Cache is a lightweight proxy for the Password Safe API, providing high performance throughput for password requests.

Running as a specified Password Safe user, Password Cache makes *View Password*-type requests to Password Safe for all Managed Accounts (for which the user has Requestor or Requestor/Approver roles defined) via the Password Safe API, caching the returned system/account details, request details, and credentials in an encrypted state.

API calls to the Password Cache serve the locally cached data. Requests are refreshed every five minutes or sooner if a request is due to expire before that time.

If communication with the server is lost, the last known good credentials are served from the local cache, even if the associated request has expired.

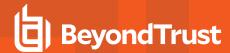

# Requirements: Roles and Settings

## Requestor & Requestor/Approver Roles

The Password Safe user running the Password Cache must have at least one Managed Account Smart Rule configured with the Requestor or Requestor/Approver role.

#### ISA Role

The Password Cache does not currently support ISA-based password requests; therefore, it's important to ensure the user running the cache does not have the ISA role defined for any Managed Account Smart Rules.

## **Access Policy**

#### **Auto Approval**

The Managed Account Smart Rule configured with the Requestor or Requestor/Approver roles must have an Access Policy assigned that has **View Password** access set to **Auto Approve**.

#### Daily Recurrence - Multi-day Checkouts

If the Access Policy is configured for **Daily** recurrence, ensure **Allow multi day-check-outs of accounts** is enabled.

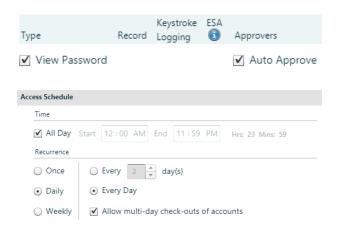

# Managed Account Settings

#### **Enable for API Access**

Ensure this option is enabled for Managed Accounts that will be cached.

#### **Default Release Duration**

The Default Release Duration is used to determine how long account credentials are cached before being renewed.

## Concurrent Requests

If the Managed Accounts configured to be cached will also be used by other Password Safe users at the same time, concurrent requests should be set to zero (0 denotes unlimited) or a value greater than one. Requests performed by the Password Cache count as a request.

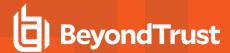

# **Supported Operating Systems**

- Windows Server 2012 R2 and above releases
- RHEL/Centos 64 bit 6.8 and above releases

## Supported APIs

- · POST Auth/SignAppIn
- POST Auth/Signout
- GET Requests
- POST Requests
- POST Aliases/{aliasId}/Requests
- GET Credentials/{requestId}
- GET Aliases/{aliasId}/Credentials/{requestId}
- · GET ManagedAccounts
- GET ManagedAccounts?systemName={systemName}&accountName={accountName}
- GET Aliases

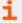

For details on each method, please see the <u>BeyondInsight and Password Safe API Guide</u> at https://www.beyondtrust.com/docs/beyondinsight-password-safe/ps/index.htm.

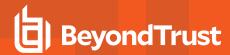

# **Installation Specifications**

| Windows         |                                                         |  |
|-----------------|---------------------------------------------------------|--|
| Installer       | msiexec.exe /i PSPCA- <version>.msi</version>           |  |
| Location        | C:\Program Files (x86)\BeyondTrust\Password Cache\pspca |  |
| Service Control | sc stop pspca, sc start pspca                           |  |
| Linux           |                                                         |  |
| Installer       | rpm -i PSPCA- <version>.x86_64.rpm</version>            |  |
| Location        | /opt/pbps/pspc                                          |  |
| Service Control | systemctl stop pspca, systemctl start pspca             |  |

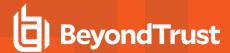

# Configuration

To configure the cache, call Password Cache with the cfg options pspca cfg <args>.

# /opt/pbps/pspca cfg

#### Config:

- Log File (log\_file): /var/opt/pbps/log/pspca.log
- · Log Level (log level): INFO
- · Password Safe:
  - Host (host): pbps\_bi.example.com
  - o API RunAS (username): psreq
- REST API Server: Listen Address (address): 0.0.0.0:443

### Client API (Password Cache connections to Password Safe):

- Certificate Validation (password\_safe\_verify): disabled
- · Ciphers List:
  - ECDH+AESGCM:ECDH+CHACHA20:DH+AESGCM:ECDH+AES256:DH+AES256:ECDH+AES128:DH+AES:RSA+A ESGCM:RSA+AES:!aNULL:!MD5:!DSS
- SSI v2: disabled
- SSLv3: disabled
- TLSv1: disabled
- TLSv1.1: enabled
- TLSv1.2: enabled

#### REST Server (API Client connections to Password Cache):

- Certificate (cache\_certificate): bi\_client.example.com
  - Issuer: ca.company.com
  - Fingerprint: 96 47 18 4a db 25 d8 42 84 c4 ad e3 08 58 1f 1f ba 9a bc 91
- Certificate Validation (cache\_client\_verify): disabled
- · Ciphers List:
  - ECDH+AESGCM:ECDH+CHACHA20:DH+AESGCM:ECDH+AES256:DH+AES256:ECDH+AES128:DH+AES:RSA+A ESGCM:RSA+AES:!aNULL:!MD5:!DSS
- · SSLv2: disabled
- SSLv3: disabled
- TLSv1: disabled

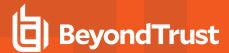

• TLSv1.1: enabled

• TLSv1.2: enabled

# **Usage: cfg [options]**

| l log filo-cora>                       | Log Filo nomo                                                                                    |
|----------------------------------------|--------------------------------------------------------------------------------------------------|
| -Llog_file= <arg></arg>                | Log File name                                                                                    |
| -llog_level= <arg></arg>               | Logging level (error, warning, info, debug, trace)                                               |
| -hhost= <arg></arg>                    | Password Safe host[:port]                                                                        |
| -aaddress= <arg></arg>                 | Password Cache Listen Address[:port]                                                             |
| -uusername= <arg></arg>                | <username> Password Safe API requestor username</username>                                       |
| -kkey= <arg></arg>                     | <key> Password Safe API Key</key>                                                                |
| -cclient_certificate= <arg></arg>      | Password Safe Client certificate file (pem)                                                      |
| -Vpassword_safe_verify= <arg></arg>    | Password Safe certificate validation 0=no server validation 1=server validation required         |
| -Cclient_clear                         | Clears the Password Safe client certificate                                                      |
| -Tpassword_safe_ca= <arg></arg>        | Trusted Password Safe CA certificate file(s) (pem)                                               |
| -scache_certificate= <arg></arg>       | Password Cache server certificate file (pem)                                                     |
| -vcache_client_verify= <arg></arg>     | Password Cache client certificate validation 0=no client validation 1=client validation required |
| -tcache_client_trusted_ca= <arg></arg> | Password Cache trusted client CA certificate file(s) (pem)                                       |
| -ppem= <arg></arg>                     | PEM encoded private key for Password Safe or Cache certificate                                   |
| -Ppem_passwd= <arg></arg>              | PEM private key passphrase                                                                       |
| export= <arg></arg>                    | Export the Password Cache configuration                                                          |
| import= <arg></arg>                    | Import the Password Cache configuration                                                          |
| export_db= <arg></arg>                 | Export the Password Cache data                                                                   |
| import_db= <arg></arg>                 | Import the Password Cache data                                                                   |
| passwd= <arg></arg>                    | Password to be used to encrypt/decrypt the exported Password Cache configuration                 |
| -?help                                 | Display this usage message                                                                       |

# **Examples**

Configure the target Password Safe server that the Password Cache will communicate with:

```
# /opt/pbps/pspca cfg -u psreq -k 638AA550-37C4-7126-A9C1-22186D5A40A0 -h pbps_bi.example.com
```

To validate the Password Safe Server Certificate, define a Trusted CA and require validation:

```
# /opt/pbps/pspca cfg -T password_safe_ca.pem -V 1
```

To connect the Password Cache to the Password Safe REST API using the Client Certificate:

```
# /opt/pbps/pspca cfg -c client_cert.pem -p client_key.pem -P pem_password>
```

To change the local configuration for logging and the listen port of the Password Cache:

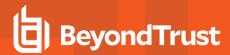

# /opt/pbps/pspca cfg -L /var/log/pspca.log -l warning -a 0.0.0.0:8443

To provide custom settings for the Server Certificate used by the Password Cache REST interface:

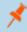

**Note:** By default this interface uses a self signed certificate generated by the Password Cache. This can be modified to provide custom settings for the Certificate.

# /opt/pbps/pspca cfg -s server\_cert.pem -p server\_key.pem -P <pem\_password>

To require client certificates to be provided to the Password Cache REST interface using a defined Trusted Client CA and require validation:

# /opt/pbps/pspca cfg -t client\_ca.pem -v 1

To export the Password Cache configuration for recovery and/or replicating the Cache:

# /opt/pbps/pspca cfg --export=cache\_config.cfg --export\_db=cache\_data.cfg --passwd <secret>

To import the Password Cache configuration for recovery and/or replicating the Cache:

# /opt/pbps/pspca cfg --import=cache\_config.cfg --import\_db=cache\_data.cfg --passwd <secret>

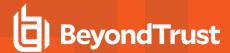

# **Advanced Settings**

The following advanced settings can be configured outside the configuration tool:

- LogFile: Location of log file (default /var/opt/pbps/log/pspca.log.
- runuser: The unprivileged user that is used to run the cache service on Linux (default nobody).
- http\_rest: Define custom settings for the HTTP REST interface.
  - listen\_port: The port the cache will use to listen for incoming API calls (default 443).
  - listen host: The interface the cache will use to listen for incoming API calls (default 0.0.0.0).
- password\_safe: Define settings for Password Safe interactions:
  - rotation\_policy: Can be set to 1 (rotate on retrieval) or 2 (never rotate) if Allow API Rotation Override is enabled in Password Safe's access policy (default 0).
  - http timeout: HTTP timeout interval in seconds (default 60).
  - request\_reason: Reason provided for the request (default Password Cache Refresh).
  - o refresh\_interval: How often the cache checks with Password Safe in milliseconds (default 300000).
  - use\_prev\_creds: Set to 1 to server up a previous credential if the current credential is null (default 0).

#### **Windows**

Windows advanced settings are stored in the registry. If the setting is not there, it uses the default value:

[HKEY LOCAL MACHINE\SOFTWARE\Wow6432Node\BeyondTrust\PBPS\pspca cfg]

• LogFile=C:\Program Files (x86)\BeyondTrust\Password Cache\logs\pspca.log

[HKEY LOCAL MACHINE\SOFTWARE\Wow6432Node\BeyondTrust\PBPS\pspca cfg\http rest]

- listen port=dword:000001bb
- listen\_host=0.0.0.0

[HKEY LOCAL MACHINE\SOFTWARE\Wow6432Node\BeyondTrust\PBPS\pspca cfg\password safe]

- rotation\_policy=dword:00000001
- use\_prev\_creds=dword:00000001
- · request reason=Password Cache Refresh
- refresh interval=dword:000493e0
- http\_timeout=dword:0000003c

#### Linux

The advanced options are stored in a JSON format in /etc/opt/pbps/pspca.conf. If the option is not include, the default value will be used.

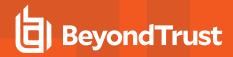

```
{{ "http_rest": { }}
{{ "listen_port": 443, }}
{{ "listen_host": "0.0.0.0" }}
{{ }}
{{ "password_safe": { }}
{{ "rotation_policy": 0, }}
{{ "use_prev_creds": false, }}
{{ "request_reason": "Password Cache Refresh", }}
{{ "refresh_interval": 300000,}}
{{ "http_timeout": 30}}
{{ "http_timeout": 30}}
{{ }}
{{ }}
}
```